#### **BAB IV**

### **IMPLEMENTASI DAN EVALUASI**

#### **4.1 Kebutuhan Sistem**

Dalam menerapkan aplikasi penjualan *online* ini dibutuhkan perangkat keras (*hardwere*) dan perangkat lunak (*Software*) yang dapat menunjang penggunaan aplikasi ini secara maksimal. Maka diperlukan spesifikasi perangkat keras (*hardwere*) dan perangkat lunak (*software*) sebagai berikut :

## **4.1.1 Kebutuhan Perangkat Keras (***Hardware***)**

Persyaratan kebutuhan perangkat keras yang disarankan untuk menjalankan Aplikasi Penjualan *Online* adalah sebagai berikut :

- 1. Processor intel dengan spesifikasi Core 2 Duo atau diatasnya.
- 2. Monitor, keyboard, Mouse.
- 3. RAM memori minimal 2 GB.
- 4. VGA Card minimal 16 MB.
- 5. Hard Disk dengan *free* kapasitas penyimpanan 100 GB.

## **4.1.2 Kebutuhan Perangkat Lunak (***Software***)**

Persyaratan kebutuhan perangkat lunak yang disarankan untuk menjalankan Aplikasi Penjualan Online adalah sebagai berikut:

- 1. *Operating System* minimal Windows 7.
- 2. Sistem basis data untuk pengolahan data aplikasi menggunakan *MYSQL*
- 3. *Tool* yang digunakan dalam melakukan pemograman adalah *sublime text* dengan menggunakan bahasa *HTML* serta *PHP*.
- 4. Membutuhkan *Browser*, dan disarankan *Google Chrome*.
- 5. Untuk perancangan sistem menggunakan *Microsoft Visio dan Powerdesigner.*
- 6. Web server untuk pengolahan data menggunakan XAMPP

## **4.2 Implementasi**

Pada bagian ini akan dijelaskan fungsi-fungsi utama yang berjalan pada aplikasi penjualan *online*. Dengan penjelasan yang mencakup tampilan pada aplikasi dan fungsi yang mengatur aplikasi penjualan *online* ini.

## **4.2.1 Tampilan Menu Utama**

Pada tampilan menu utama terdiri dari *home*, *products, about us, contact us, account* dan *icon* keranjang belanja. Dapat terlihat pada gambar 4.1

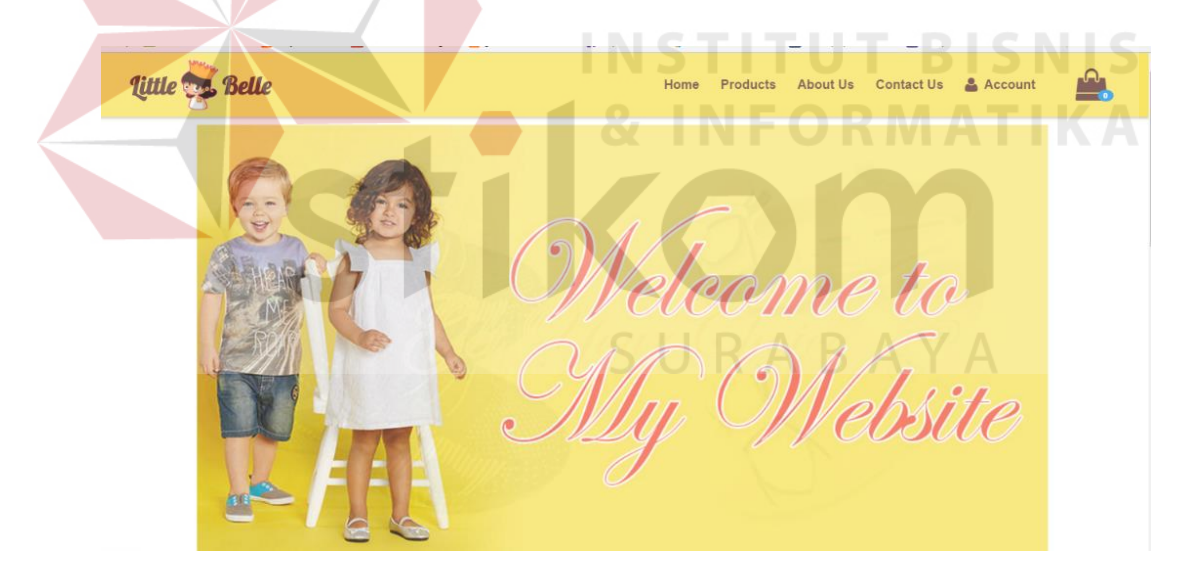

Gambar 4.1 Tampilan Menu Utama

## **4.2.2 Tampilan Halaman Katalog** *Product*

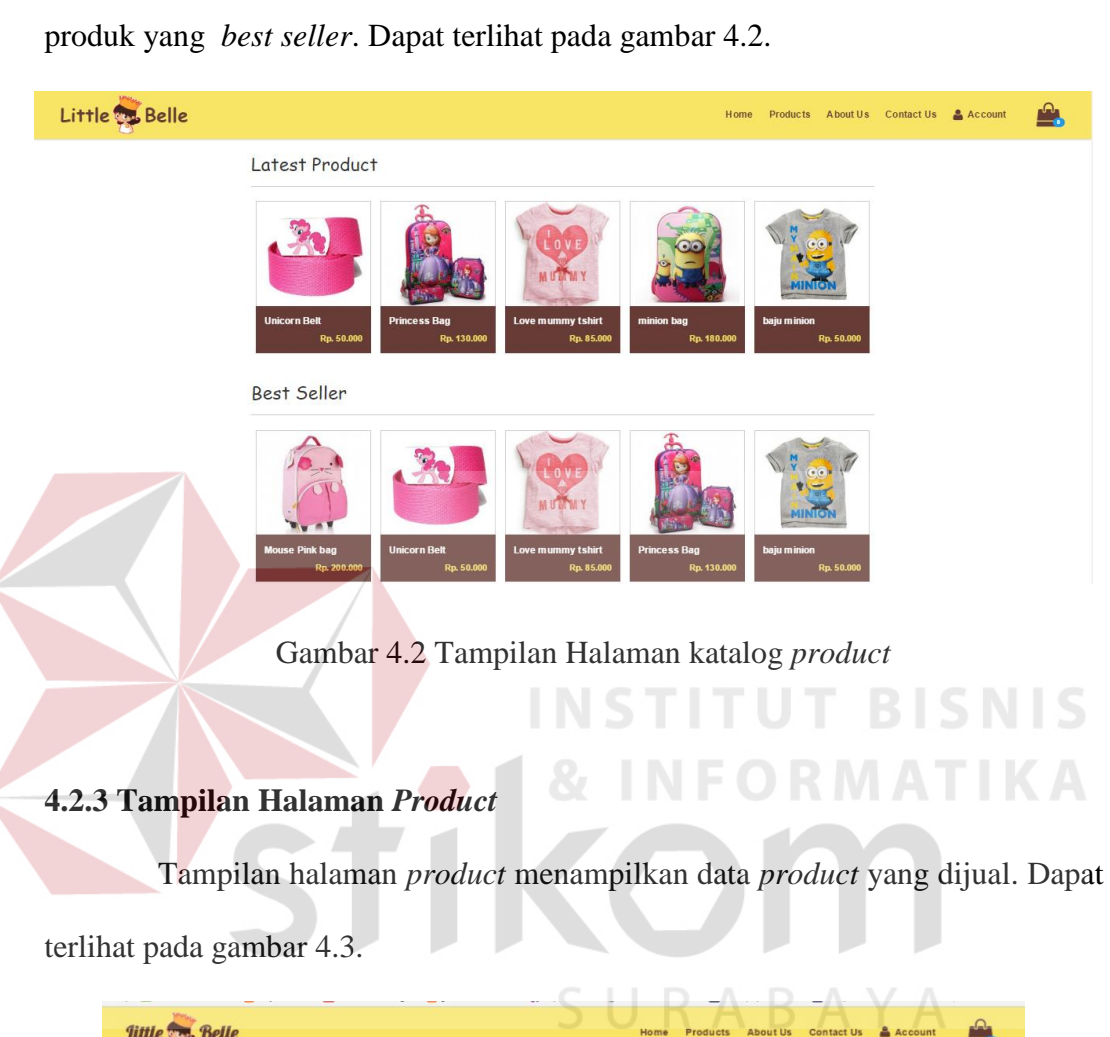

Tampilan halaman katalog *product* menampilkan data *product* terbaru dan

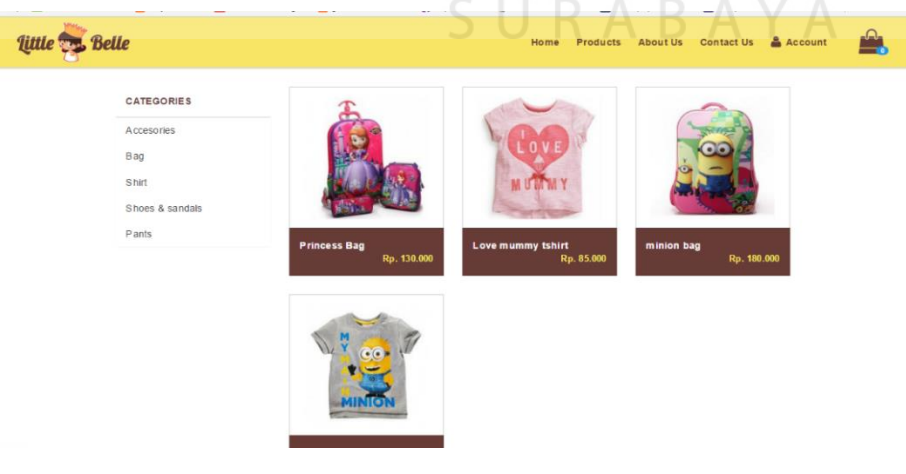

Gambar 4.3 Tampilan Halaman *product*

### **4.2.4 Tampilan Daftar Pelanggan**

Tampilan daftar pelanggan berguna bagi pelanggan untuk dapat melakukan transaksi pembelian barang dengan cara mendaftarkan identitas pelanggan. *Form* daftar pelanggan menghasilkan sebuah informasi bagi *Admin* mengenai data-data pelanggan yaitu *email*, nama, alamat, *password,* jenis kelamin, tanggal lahir, kota, telepon, provinsi, telepon dan capthca. Seperti terlihat pada gambar 4.4.

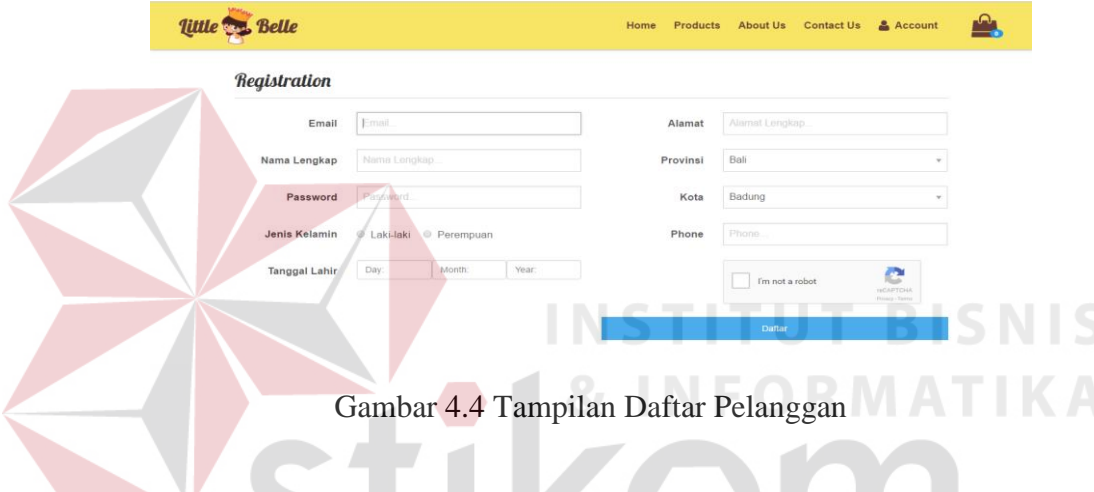

# **4.2.5 Tampilan** *Form* **Keranjang Belanja**

Tampilan *form* keranjang belanja berfungsi untuk menampung data barang yang akan dibeli pelanggan. Dalam *form* keranjang belanja, Pelanggan dapat menambahkan barang dan menghapus barang. Dari *form* keranjang belanja menghasilkan sebuah informasi transaksi penjualan. Seperti terlihat pada gambar 4.5.

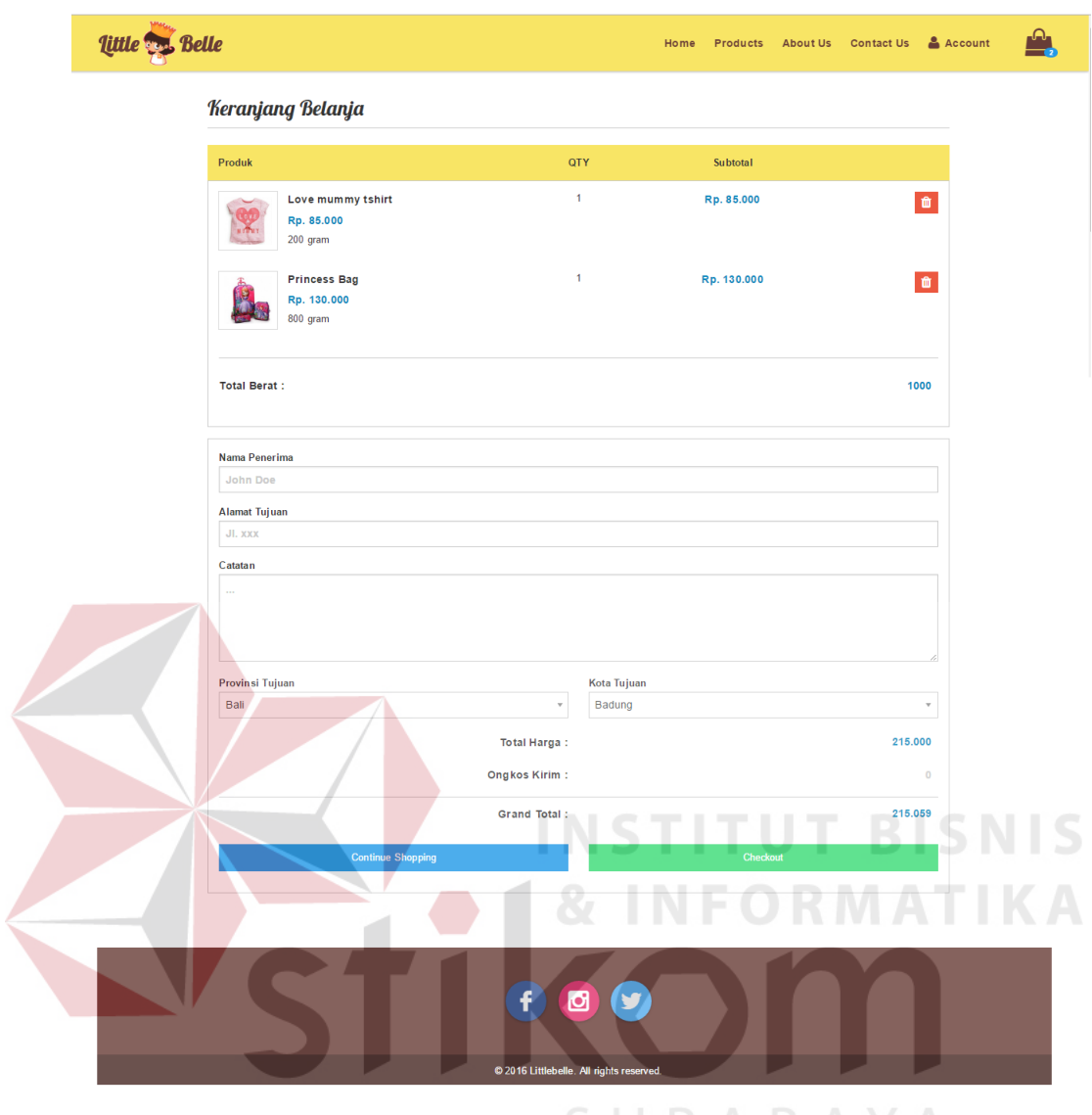

Gambar 4.5 Tampilan *Form* Keranjang Belanja

# **4.2.6 Tampilan** *Form About Us*

Tampilan *form about us* berguna untuk menjelaskan latar belakang berdiri nya perusahaan dan segala sesuatu mengenai CV. Abilindo Mitra Sejahtera. Seperti terlihat pada gambar 4.6.

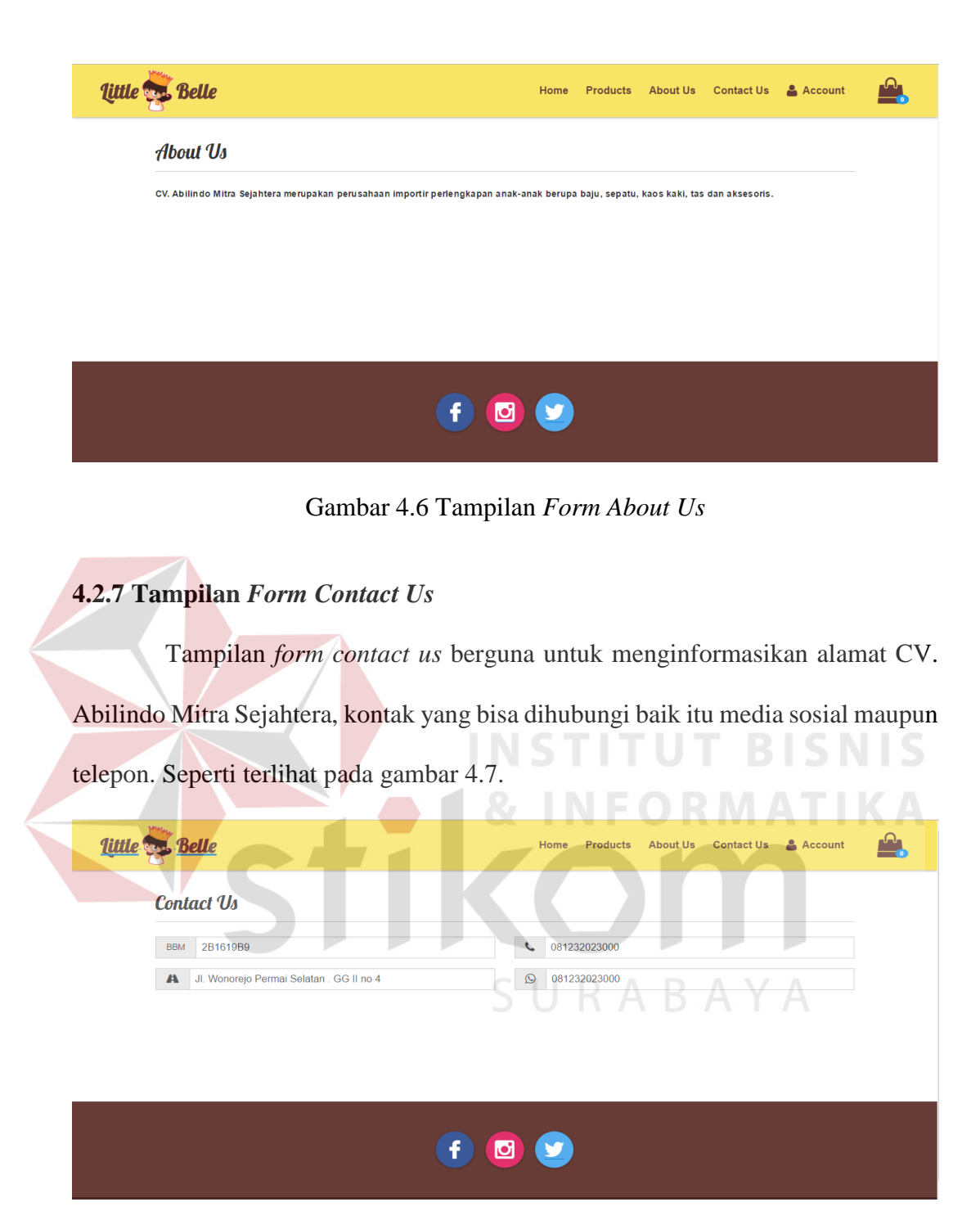

Gambar 4.7 Tampilan *Form Contact Us*

## **4.2.8 Tampilan** *Form Payment Confirmation*

Tampilan *form payment confirmation* berguna untuk pelanggan melakukan konfirmasi pembayaran*.* Dari *form payment confirmation* menghasilkan sebuah informasi bagi *admin* dan terdiri dari nomor invoice, bank, nama pemilik

rekening, no rekening, tanggal transfer, jumlah transfer, dan catatan. Seperti terlihat pada gambar 4.8.

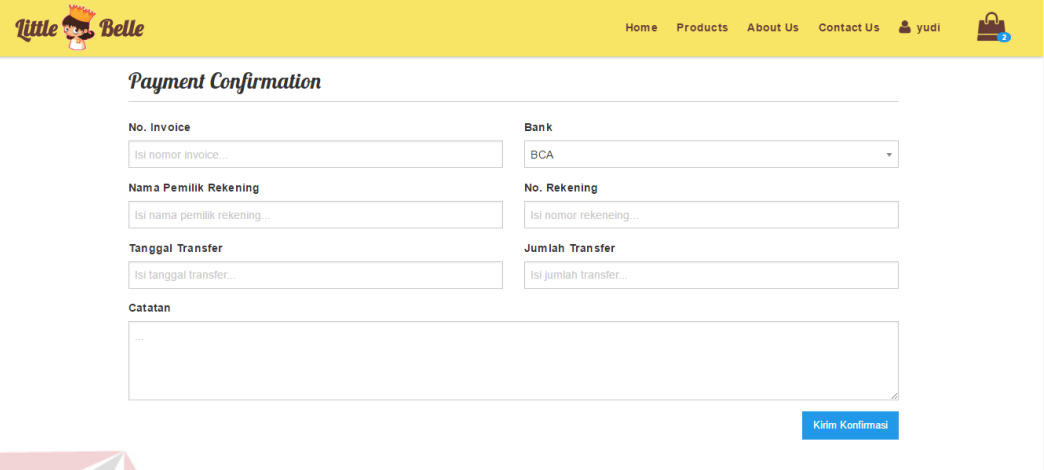

Gambar 4.8 Tampilan *Form Payment Confirmation*

## **4.2.9 Tampilan** *Form History*

Tampilan *form history* berguna untuk menampilkan data transaksi yang dilakukan pelanggan dan status dari transaksi tersebut. Dari *form* history menghasilkan sebuah informasi mengenai tanggal, nomor invoice, penerima, Status. Seperti terlihat pada gambar 4.9.

| Little Co. Belle |            |              |            |          | <b>Products</b><br>Home | & yudi<br><b>About Us</b><br><b>Contact Us</b> | ஆ |
|------------------|------------|--------------|------------|----------|-------------------------|------------------------------------------------|---|
|                  |            |              |            |          |                         |                                                |   |
|                  | Tanggal    | No. Invoice  |            | Penerima | <b>Status</b>           |                                                |   |
|                  | 2016-07-12 | 160712093828 | doel       |          | <b>Unpaid</b>           | <b>Payment Confirmation</b>                    |   |
|                  | 2016-07-01 | 160701080231 | jony       |          | Delivered               |                                                |   |
|                  | 2016-07-01 | 160701083734 | juli       |          | Expired                 |                                                |   |
|                  | 2016-06-30 | 160630105709 | yudi       |          | <b>Expired</b>          |                                                |   |
|                  | 2016-06-30 | 160630132547 | yudi       |          | Expired                 |                                                |   |
|                  | 2016-06-30 | 160630132946 | jalsm      |          | Expired                 |                                                |   |
|                  | 2016-06-30 | 160630134656 | yadi setia |          | <b>Expired</b>          |                                                |   |
|                  | 2016-06-30 | 160630140706 | yadi setia |          | <b>Expired</b>          |                                                |   |
|                  | 2016-06-30 | 160630140931 | jeri       |          | <b>Delivered</b>        |                                                |   |
|                  | 2016-06-30 | 160630234355 | yudi       |          | Expired                 |                                                |   |
|                  | 2016-06-30 | 160630234652 | gali       |          | Expired                 |                                                |   |
|                  | 2016-06-30 | 160630235423 | gali       |          | Expired                 |                                                |   |
|                  | 2016-06-29 | 160629165801 | yudi       |          | <b>Delivered</b>        |                                                |   |
|                  |            |              |            |          |                         |                                                |   |

Gambar 4.9 Tampilan *Form History*

## **4.2.10 Tampilan** *Form Login*

Tampilan *form login* berguna untuk *admin* dalam mengakses halaman *backend*. Pada desain tampilan *form login* terdapat inputan berupa *username* dan *password* untuk memproteksi akses data pada program tersebut. Seperti terlihat pada gambar 4.10.

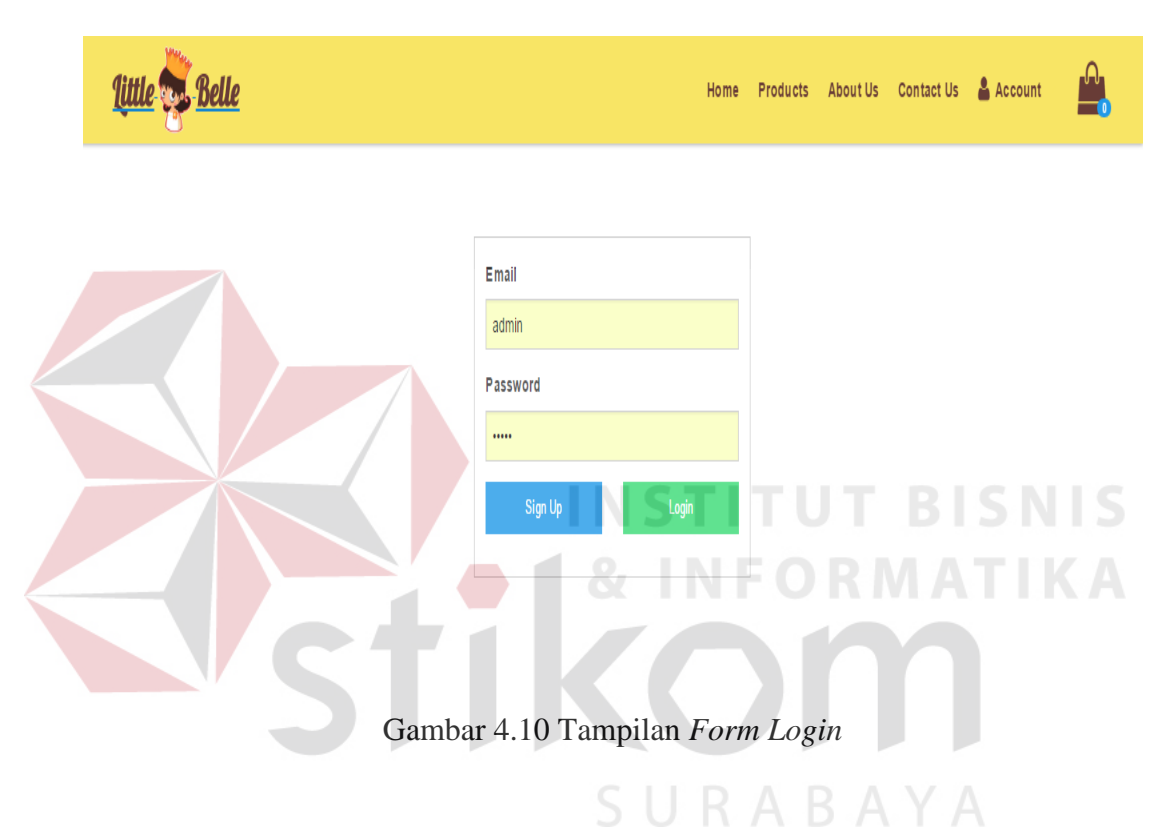

## **4.2.11 Tampilan** *Form* **Barang**

Tampilan *form* barang merupakan tampilan *form* untuk mencatat data *master* barang. Data barang memeliki data yang terdiri dari nama produk, gambar, kategori, *quantity* dan harga. Seperti terlihat pada gambar 4.11.

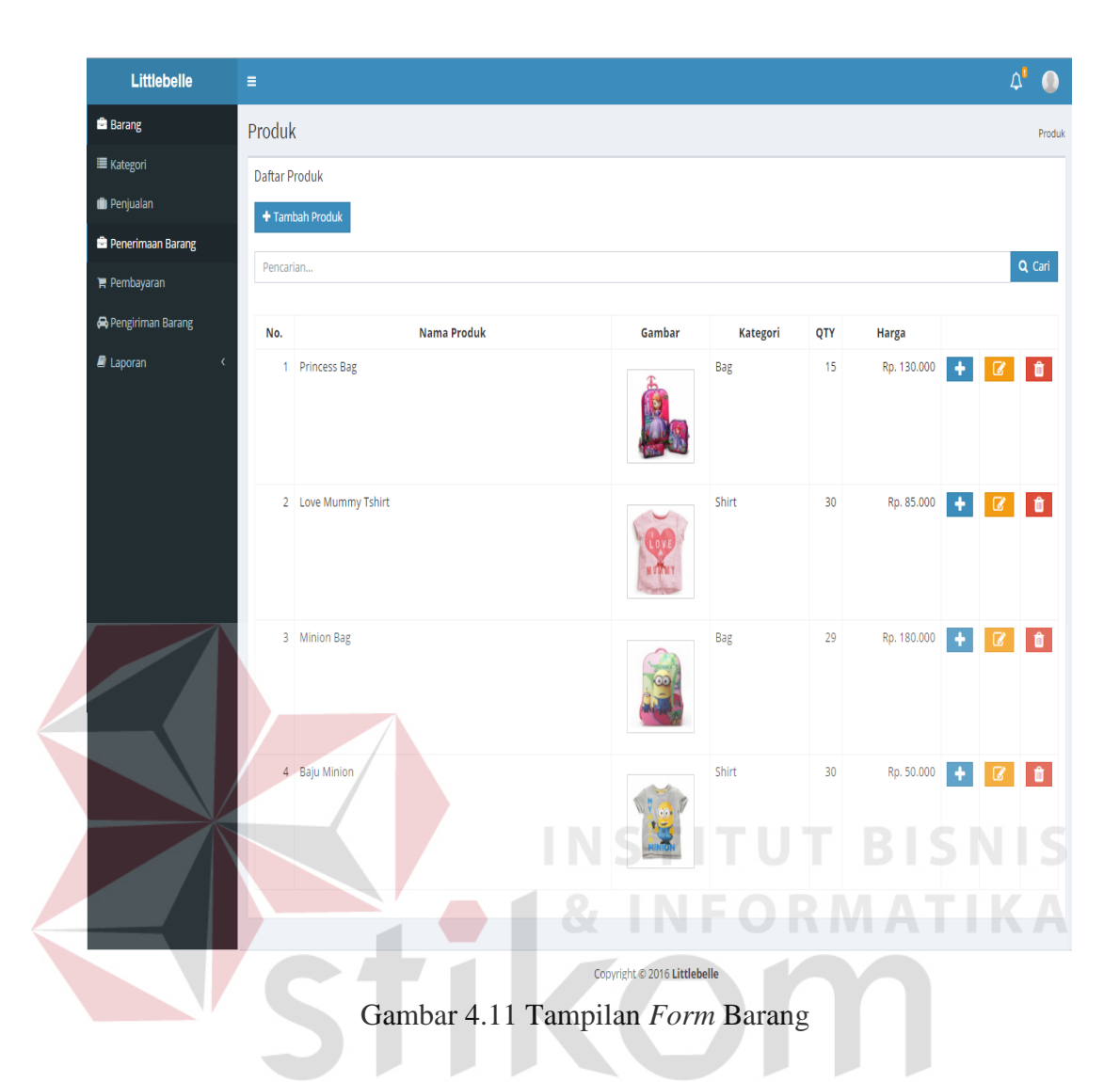

## **4.2.12 Tampilan** *Form* **Tambah Barang**

Tampilan *form* tambah barang merupakan tampilan *form* untuk menambahkan data master barang. Data barang memeliki data yang terdiri dari nama produk, gambar, kategori, quantity dan harga. Seperti terlihat pada gambar 4.12.

BAYA

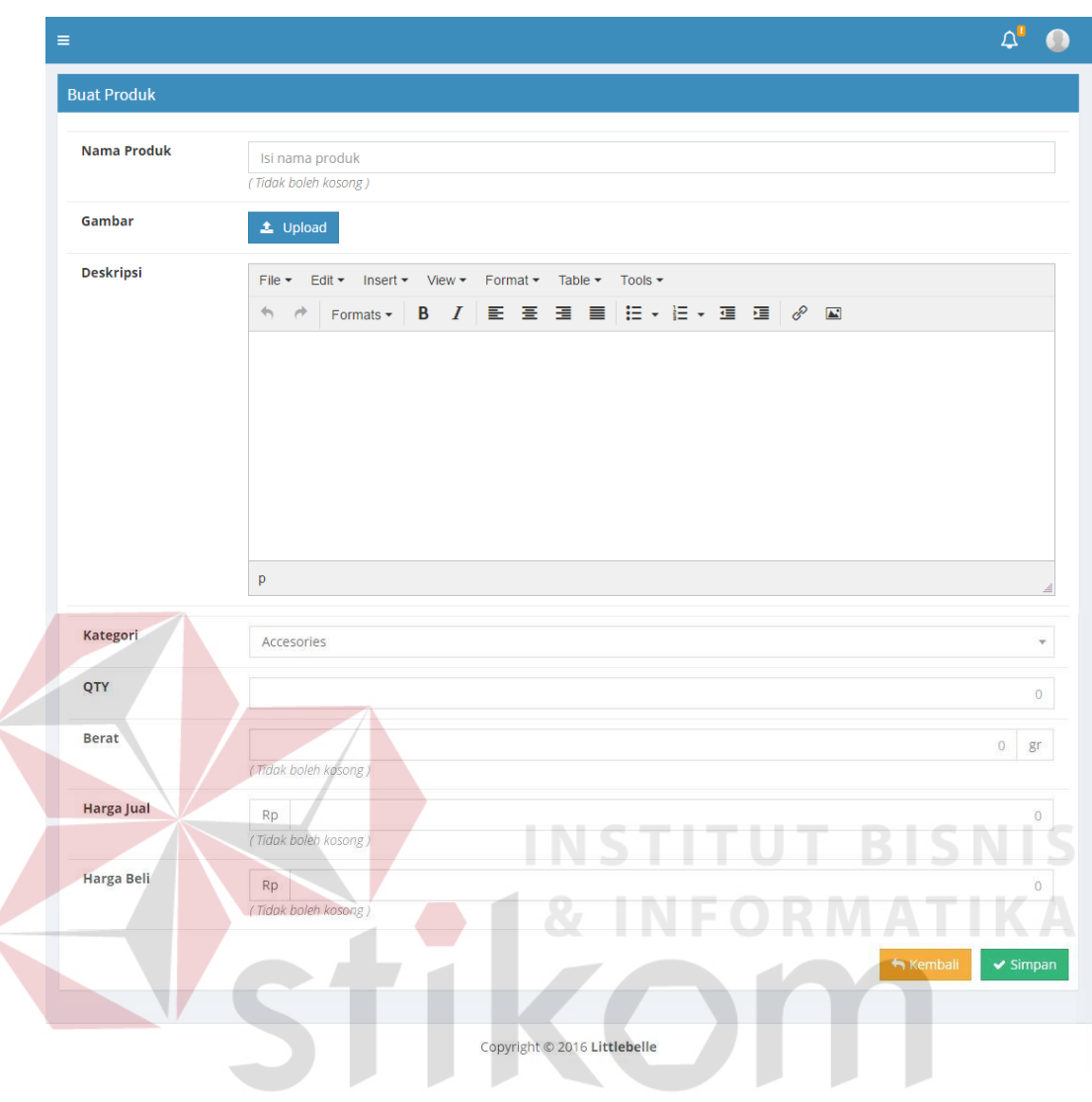

Gambar 4.12 Tampilan *Form* Tambah Barang

# **4.2.13 Tampilan** *Form* **Kategori**

Tampilan *form* kategori merupakan tampilan *form* untuk mengelompokan informasi dari data barang. Seperti terlihat pada gambar 4.13.

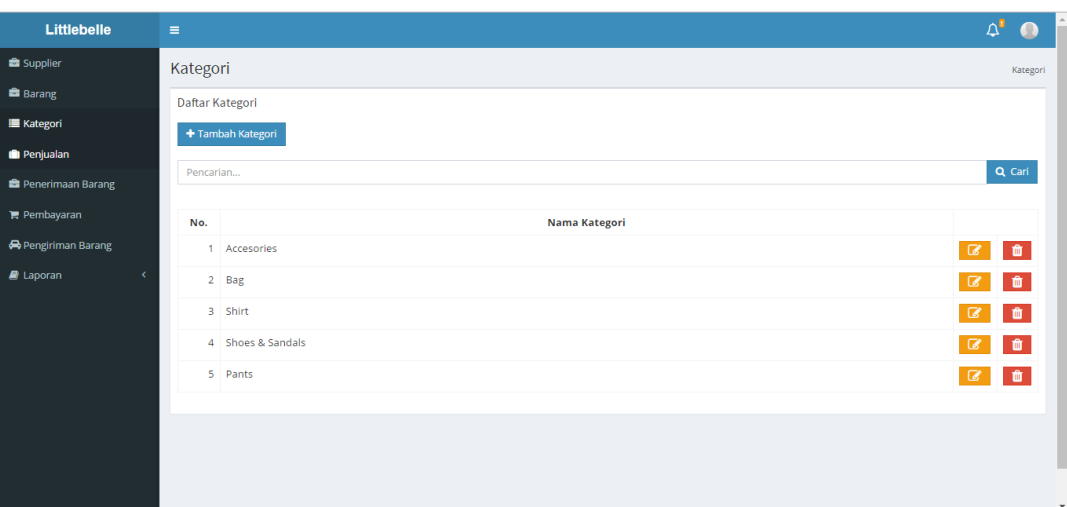

Gambar 4.13 Tampilan *Form* Kategori

# **4.2.14 Tampilan** *Form Supplier*

Tampilan *form master* data *supplier* berguna untuk *admin* dalam melihat, menambah, mengubah, maupun menghapus data *supplier.* Dari *form* data *supplier* menghasilkan sebuah informasi bagi *admin* mengenai nama *supplier*, alamat *supplier*, telp. Seperti terlihat pada gambar 4.14.

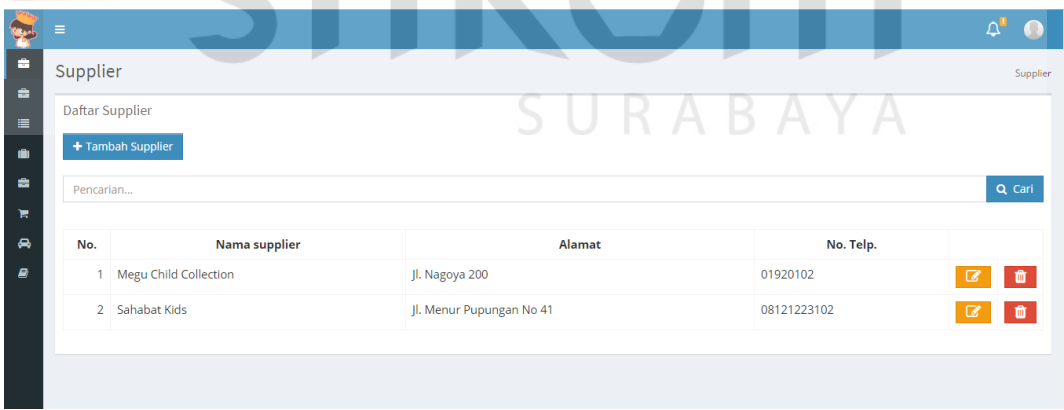

Gambar 4.14 Tampilan *Form Supplier*

#### **4.2.15 Tampilan** *Form* **Penjualan**

Tampilan *form* penjualan merupakan tampilan *form* yang digunakan untuk menampilkan detail trransaksi penjualan yang telah terjadi. Tampilan penjualan terdiri dari id order, nama produk, detail harga, jumlah, biaya kirim, subtotal, kode unik, total harga. Seperti terlihat pada gambar 4.15.

| Penjualan |                 |                     |              |                |                    |          |           |              |
|-----------|-----------------|---------------------|--------------|----------------|--------------------|----------|-----------|--------------|
| Show      | v entries<br>10 |                     |              | Search:        |                    |          |           |              |
| No.       | <b>Id Order</b> | Nama produk         | detail harga | Jumlah         | <b>Biaya Kirim</b> | subtotal | kode unik | <b>Total</b> |
| 41        | 160727083648    | <b>Unicorn Belt</b> | 50.000       | 1              | 10.000             | 50.000   | 599       | 460.599      |
| 42        | 160727083648    | Mouse Pink bag      | 200,000      | $\overline{2}$ | 10.000             | 400.000  | 599       | 460.599      |
| 43        | 160727084053    | <b>Unicorn Belt</b> | 50.000       | $\mathbf{1}$   | 10.000             | 50.000   | 868       | 260,868      |
| 44        | 160727084053    | Mouse Pink bag      | 200,000      | 1              | 10.000             | 200.000  | 868       | 260.868      |
| 45        | 160727090937    | <b>Unicorn Belt</b> | 50.000       |                | 12.000             | 50.000   | 882       | 262.882      |
| 46        | 160727090937    | Mouse Pink bag      | 200.000      |                | 12.000             | 200,000  | 882       | 262.882      |

Gambar 4.15 Tampilan *Form* Penjualan

**RABAYA** 

# **4.2.16 Tampilan** *Form* **Penerimaan Barang**

Tampilan *form* penerimaan barang merupakan tampilan *form* yang digunakan untuk menginputkan data barang masuk dan menambah stok produk. Penerimaan barang terdiri dari tanggal terima, nama produk, jumlah, harga beli, nama *supplier* dapat terlihat pada gambar 4.16.

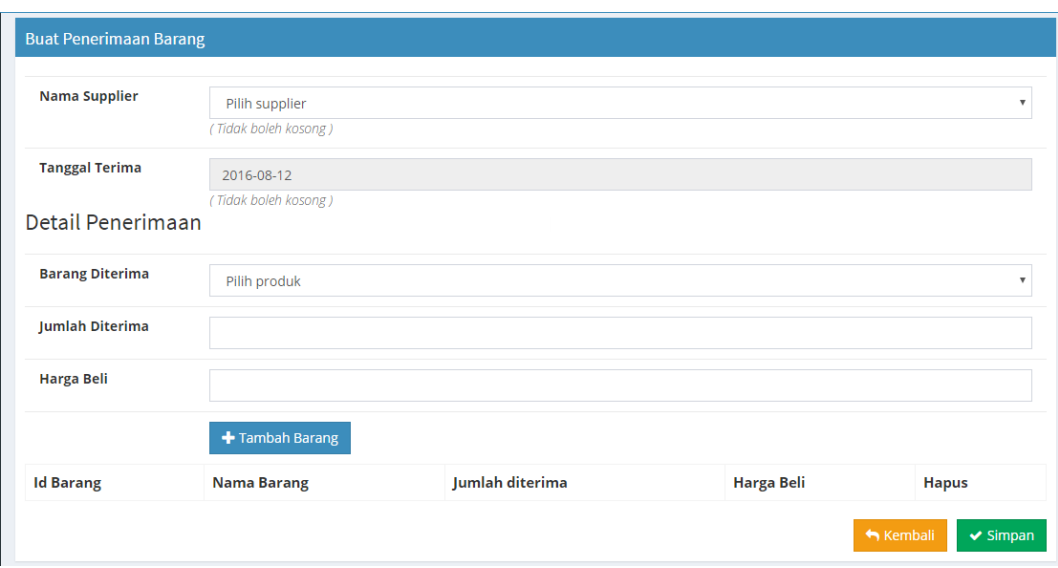

Gambar 4.16 Tampilan *Form* Penerimaan barang

# **4.2.17 Tampilan** *Form* **Pembayaran**

Tampilan Pembayaran merupakan *form* yang berfungsi untuk menampilkan data pelanggan yang sudah melakukan *payment confirmation* maupun pelanggan yang masih berstatus *unpaid*. Tampilan pembayaran barang. Seperti terlihat pada gambar 4.17.

| Littlebelle                          | $\equiv$            |                |              |             |                     |                         | $\Delta^{\mathbf{r}}$ | Ω      |
|--------------------------------------|---------------------|----------------|--------------|-------------|---------------------|-------------------------|-----------------------|--------|
| Supplier                             | Order               |                |              |             |                     |                         |                       | Order  |
| <b>Barang</b>                        | <b>Daftar Order</b> |                |              |             |                     |                         |                       |        |
| <b>III</b> Kategori                  | Pencarian           |                |              |             |                     |                         |                       | Q Cari |
| <b>B</b> Penjualan                   |                     |                |              |             |                     |                         |                       |        |
| <b>B</b> Penerimaan Barang           | No.                 | <b>Tanggal</b> | ID. Order    | <b>Bank</b> | <b>No. Rekening</b> | <b>Pemilik Rekening</b> | <b>Status</b>         |        |
| $R$ Pembayaran                       |                     | 1. 2016-07-01  | 160701080231 | <b>BCA</b>  | 1283811             | Jony Saputra            | Delivered             |        |
| Pengiriman Barang                    |                     | 2. 2016-06-30  | 160630140931 | <b>BCA</b>  | 12128178172         | Yudiyanto Salay         | <b>Delivered</b>      |        |
| $\blacksquare$ Laporan<br>$\epsilon$ |                     | 3. 2016-06-30  | 160629165801 | <b>BCA</b>  | 102102913           | Yudiyanto Salay         | <b>Delivered</b>      |        |
|                                      |                     | 4. 2016-06-21  | 160621201548 | <b>BCA</b>  | 0901282999          | Dody                    | <b>Delivered</b>      |        |
|                                      |                     | 5. 2016-06-08  | 160608082526 | <b>BCA</b>  | 2581841291          | Radix Ardi Guntoro      | <b>Delivered</b>      |        |
|                                      |                     |                |              |             |                     |                         | 2 3 Next » Last »     |        |
|                                      |                     |                |              |             |                     |                         |                       |        |
|                                      |                     |                |              |             |                     |                         |                       |        |
|                                      |                     |                |              |             |                     |                         |                       |        |

Gambar 4.17 Tampilan *Form* Pembayaran

## **4.2.18 Tampilan** *Form* **Pengiriman Barang**

Tampilan pengiriman barang bertujuan untuk menampilkan data barang yang sudah dibayar dengan status *ready deliver*, d*elivered*. Ketika status berubah menjadi *deliver* maka Admin dapat menginputkan resi barang yg dikirim. Seperti terlihat pada gambar 4.18.

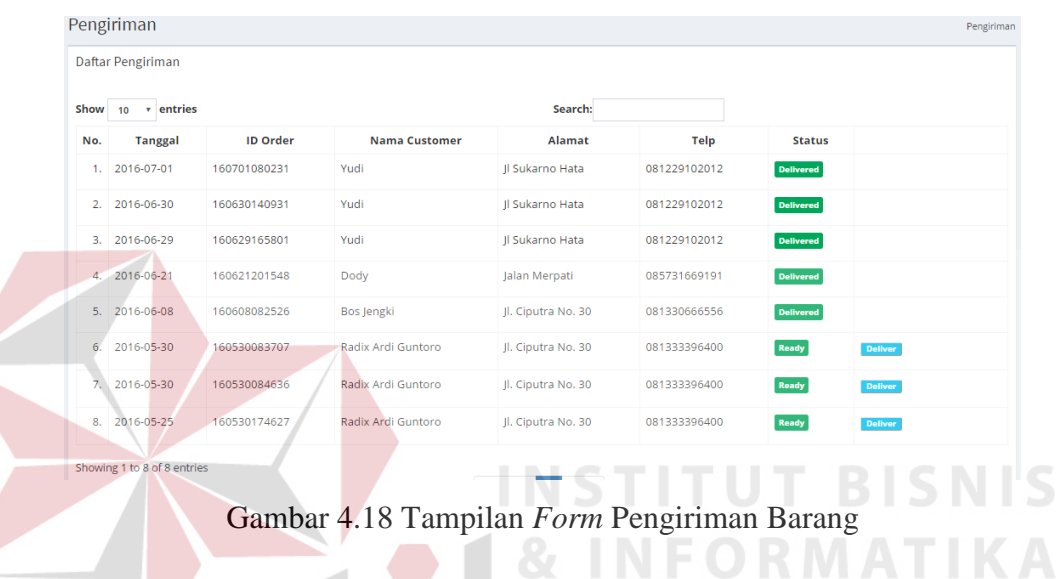

# **4.2.19 Tampilan Laporan Penjualan**

Tampilan laporan penjualan bertujuan untuk menampilkan data laporan pendapatan yang diperoleh. Pada laporan penjualan nantinya akan dapat dicetak dalam rupa format PDF. Seperti terlihat pada gambar 4.19.

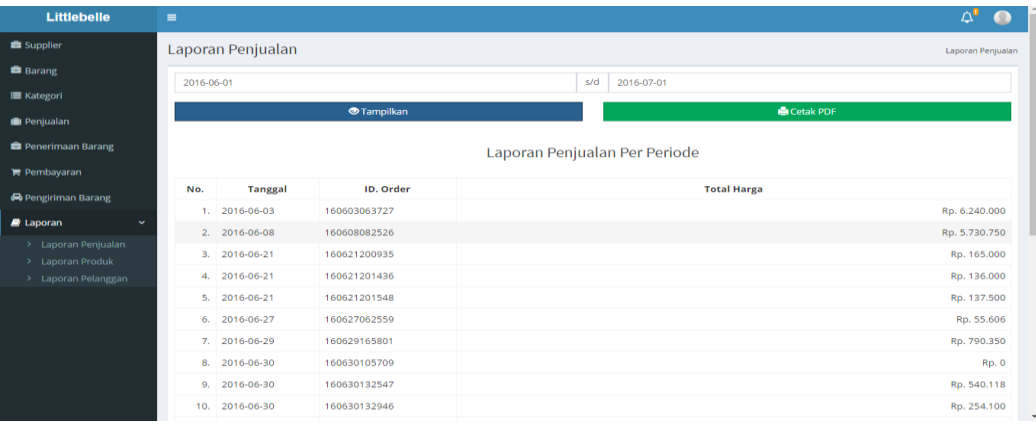

Gambar 4.19 Tampilan Laporan Penjualan

#### **4.2.20 Tampilan Laporan** *Stock*

Tampilan laporan *stock* bertujuan untuk menampilkan data laporan barang keluar. Pada laporan *stock* nantinya akan dapat dicetak dalam rupa format PDF. Seperti terlihat pada gambar 4.20.

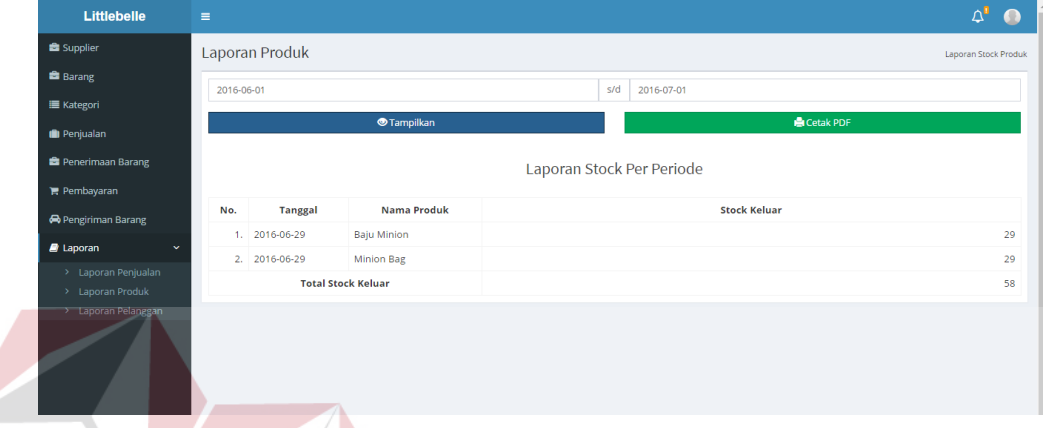

Gambar 4.20 Tampilan Laporan *Stock*

# **4.2.21 Tampilan Laporan Pelanggan Paling Sering Belanja**

Tampilan laporan laporan pelanggan paling sering belanja bertujuan untuk menampilkan data pelanggan yang paling loyal. Pada laporan penjualan nantinya akan dapat dicetak dalam rupa format PDF. Seperti terlihat pada gambar 4.21.

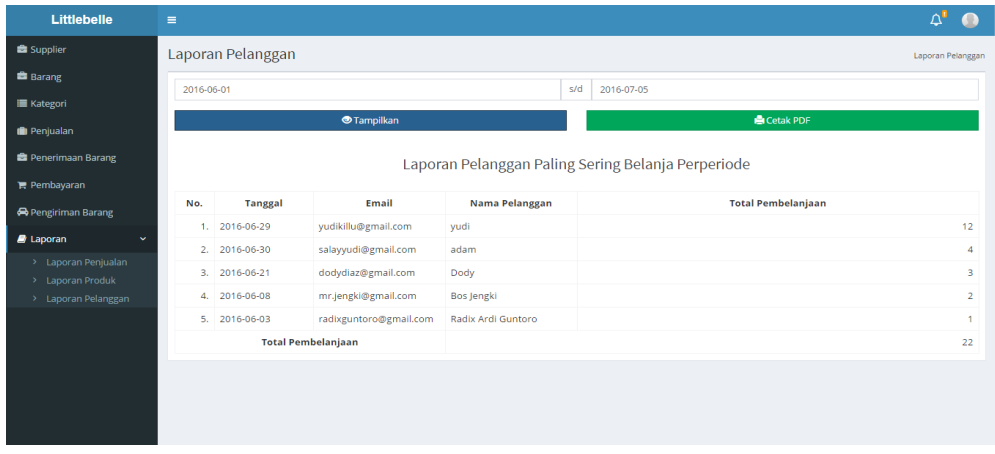

Gambar 4.21 Tampilan Laporan Pelanggan Paling Sering Belanja

**BISNIS** 

## **4.2.22 Tampilan Laporan Penerimaan Barang**

Tampilan laporan penerimaan barang bertujuan untuk menampilkan data laporan barang masuk dari *supplier*. Pada laporan penerimaan barang nantinya akan dapat dicetak dalam rupa format PDF. Seperti terlihat pada gambar 4.22.

| <b>Littlebelle</b>                             | $\equiv$                              |                |                                       |                  |                    |                              |  |  |
|------------------------------------------------|---------------------------------------|----------------|---------------------------------------|------------------|--------------------|------------------------------|--|--|
| Supplier                                       | <b>Tampilkan</b>                      |                |                                       |                  | <b>高 Cetak PDF</b> |                              |  |  |
| <b>Barang</b>                                  |                                       |                |                                       |                  |                    |                              |  |  |
| <b>E</b> Kategori                              | Laporan Penerimaan Barang Per Periode |                |                                       |                  |                    |                              |  |  |
| <b>Penjualan</b>                               |                                       |                |                                       |                  |                    |                              |  |  |
| <b>E</b> Penerimaan Barang                     |                                       |                | Laporan Penerimaan Barang Per Periode |                  |                    |                              |  |  |
| $\mathbf{F}$ Pembayaran                        | 2016-06-01 s/d 2016-08-31             |                |                                       |                  |                    |                              |  |  |
|                                                |                                       |                |                                       |                  |                    |                              |  |  |
|                                                | No.                                   | <b>Tanggal</b> | <b>Nama Produk</b>                    | Jumlah           | <b>Harga Beli</b>  | <b>Supplier</b>              |  |  |
| Pengiriman Barang                              |                                       | 1. 2016-07-26  | <b>Baju Minion</b>                    | 49               |                    | 90.000 Sahabat Kids          |  |  |
| $\blacksquare$ Laporan                         |                                       | 2. 2016-07-26  | <b>Minion Bag</b>                     | 36               |                    | 120.000 Sahabat Kids         |  |  |
| > Laporan Penjualan                            |                                       | 3. 2016-07-26  | <b>Baju Minion</b>                    | 10 <sup>°</sup>  |                    | 75,000 Sahabat Kids          |  |  |
| > Laporan Produk                               |                                       | 4. 2016-07-26  | <b>Baju Minion</b>                    | 10 <sup>°</sup>  |                    | 75.000 Sahabat Kids          |  |  |
| > Laporan Pelanggan<br>Laporan Penerimaan Bara |                                       | 5. 2016-07-26  | <b>Minion Bag</b>                     |                  |                    | 180,000 Sahabat Kids         |  |  |
| Laporan List Pembayaran<br>Laporan List Member |                                       | 6. 2016-07-27  | <b>Unicorn Belt</b>                   | 10 <sup>10</sup> |                    | 89.000 Megu Child Collection |  |  |

Gambar 4.22 Tampilan Laporan Penerimaan Barang

# **4.2.23 Tampilan Laporan Pembayaran**

Tampilan laporan pembayaran barang bertujuan untuk menampilkan data laporan transaksi yang sudah ditransfer oleh pelanggan. Pada laporan pembayaran nantinya akan dapat dicetak dalam rupa format PDF. Seperti terlihat pada gambar 4.23.

| <b>Littlebelle</b>                                    | $\equiv$           |                           |                                |                                |                       |                         |
|-------------------------------------------------------|--------------------|---------------------------|--------------------------------|--------------------------------|-----------------------|-------------------------|
| <b>Supplier</b>                                       |                    |                           |                                |                                |                       |                         |
| <b>曲 Barang</b>                                       |                    |                           |                                | Laporan Pembayaran Per Periode |                       |                         |
| <b>III</b> Kategori                                   |                    |                           |                                |                                |                       |                         |
| <b>III</b> Penjualan                                  |                    | 2016-07-01 s/d 2016-07-31 | Laporan Pembayaran Per Periode |                                |                       |                         |
| <b>Et Penerimaan Barang</b>                           | No.                | <b>Tanggal</b>            | <b>Id Order</b>                | <b>Bank</b>                    | <b>Nomor rekening</b> | <b>Pemilik Rekening</b> |
| <b>F</b> Pembayaran                                   | 1.                 | 2016-07-01                | 160701080231                   | Bca                            | 1283811               | Jony Saputra            |
| <b>A</b> Pengiriman Barang                            | 2.                 | 2016-07-01                | 160701080231                   | Bca                            | 1283811               | Jony Saputra            |
| $\blacksquare$ Laporan                                | 3.<br>$\checkmark$ | 2016-07-13                | 160713112417                   | Bca                            | 123031831             | Budi                    |
| > Laporan Peniualan                                   | 4.                 | 2016-07-13                | 160713112417                   | Bca                            | 19038103109           | Budi                    |
| > Laporan Produk                                      | 5.                 | 2016-07-13                | 160713112417                   | Bca                            | 123031831             | Budi                    |
| > Laporan Pelanggan<br>> Laporan Penerimaan Bara      | 6.                 | 2016-07-13                | 160713112417                   | Bca                            | 19038103109           | Budi                    |
| > Laporan List Pembayaran                             | 7.                 | 2016-07-27                | 160727083039                   | Bca                            | 1212109121            | Johny Deep              |
| > Laporan List Member                                 | 8.                 | 2016-07-27                | 160727083039                   | Bca                            | 1212109121            | Johny Deep              |
| > Laporan Barang Kirim<br>5 Lanoran Barang Paling Lal |                    |                           |                                |                                |                       |                         |

Gambar 4.23 Tampilan Laporan Pembayaran

### **4.2.24 Tampilan Laporan List Member**

Tampilan laporan list member bertujuan untuk menampilkan data laporan pelanggan yang sudah terdaftar. Pada laporan list member nantinya akan dapat dicetak dalam rupa format PDF. Seperti terlihat pada gambar 4.24.

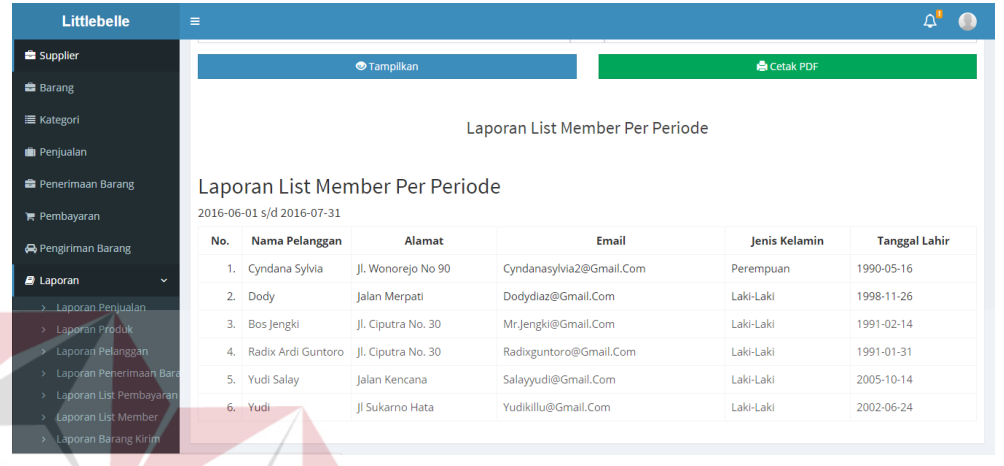

Gambar 4.24 Tampilan Laporan List Member **ISNIS** 

# **4.2.25 Tampilan Laporan Barang Dikirim**

Tampilan laporan barang dikirim bertujuan untuk menampilkan data laporan barang yang sudah dikirim menggunakan jasa pengiriman JNE. Pada laporan barang dikirim nantinya akan dapat dicetak dalam rupa format PDF. Seperti terlihat pada gambar 4.25.

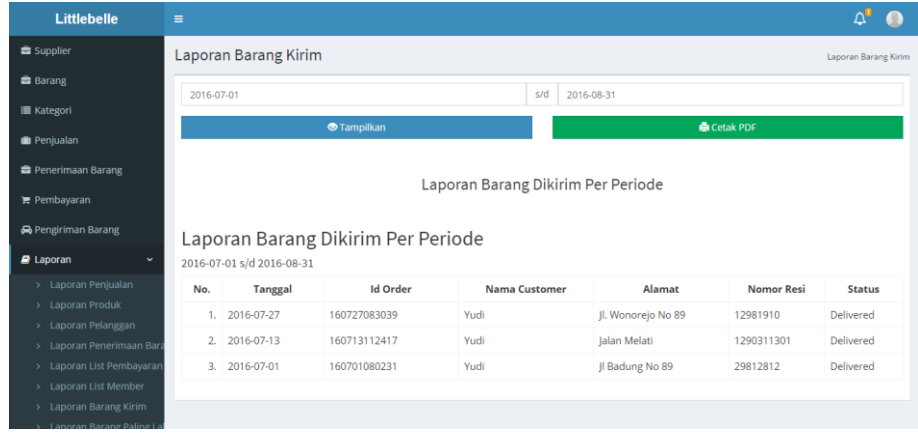

Gambar 4.25 Tampilan Laporan Barang Dikirim

# **4.2.26 Tampilan Laporan Barang Paling Laris**

Tampilan laporan barang paling laris bertujuan untuk menampilkan data laporan barang yang paling sering dibeli oleh pelanggan. Pada laporan barang paling laris nantinya akan dapat dicetak dalam rupa format PDF. Seperti terlihat pada gambar 4.26.

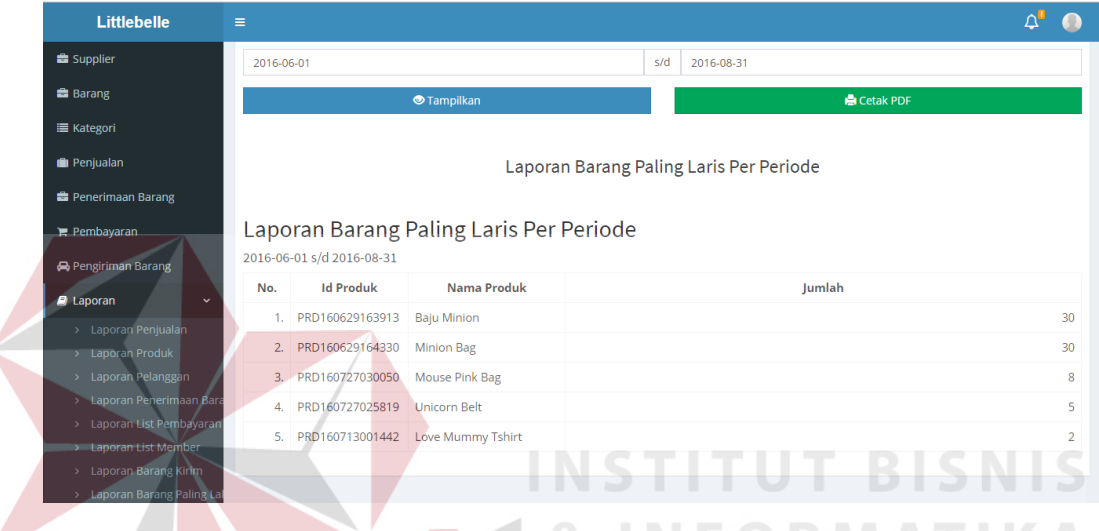

# Gambar 4.26 Tampilan Laporan Barang Paling Laris

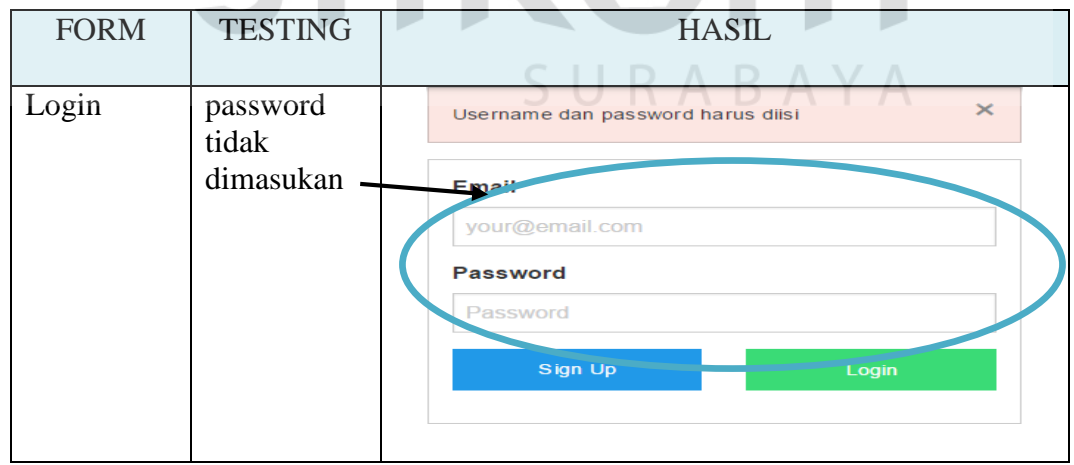

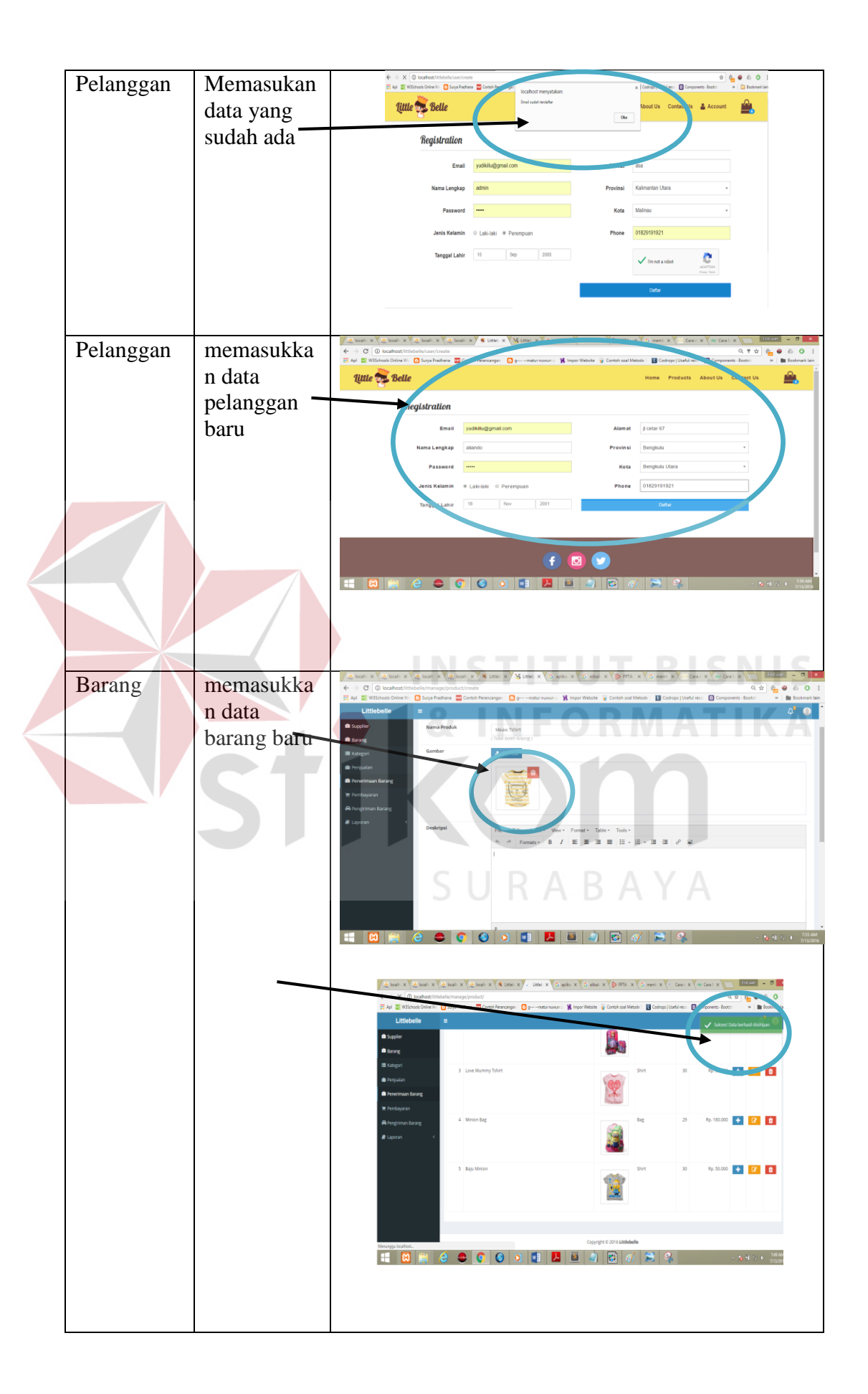

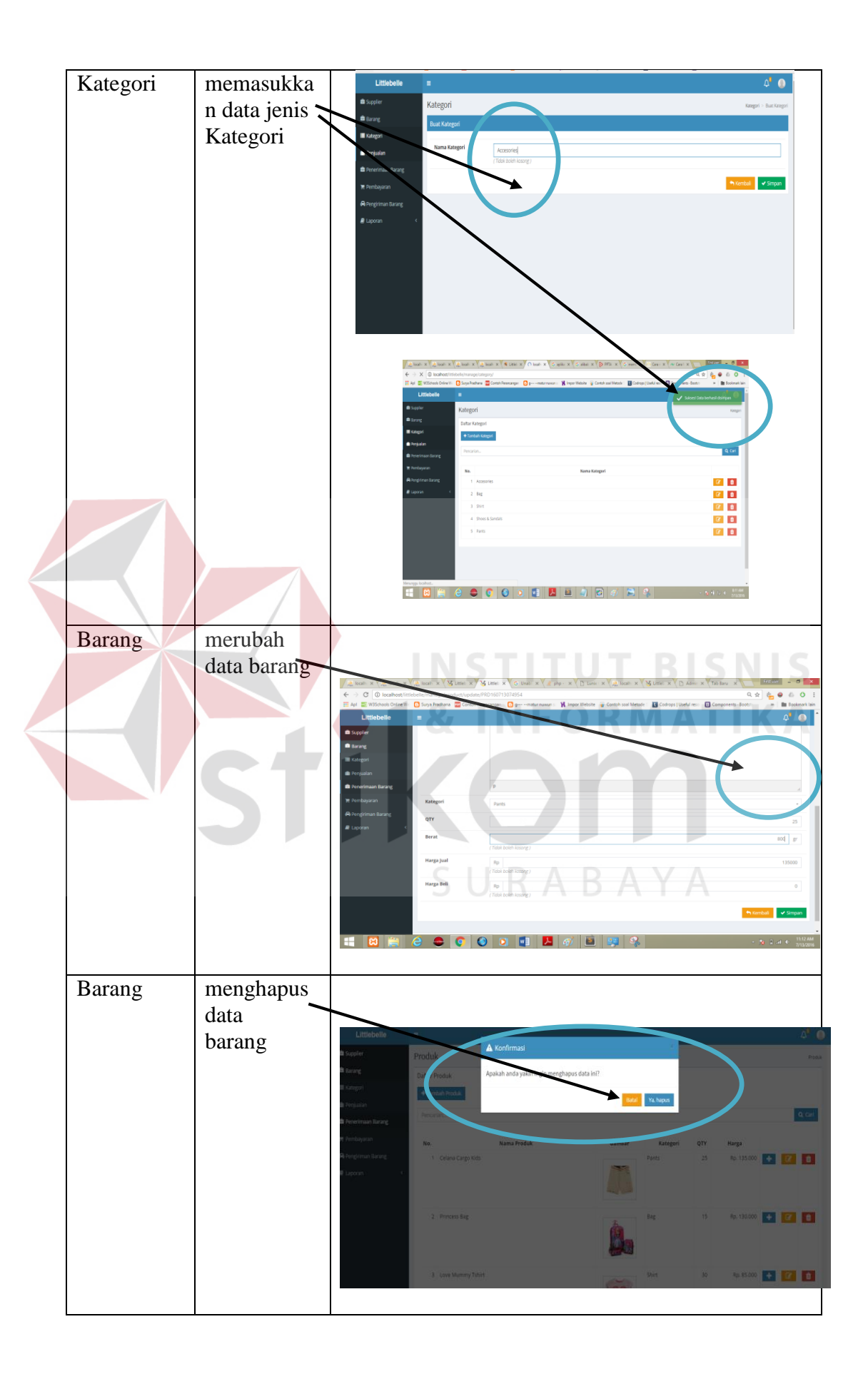

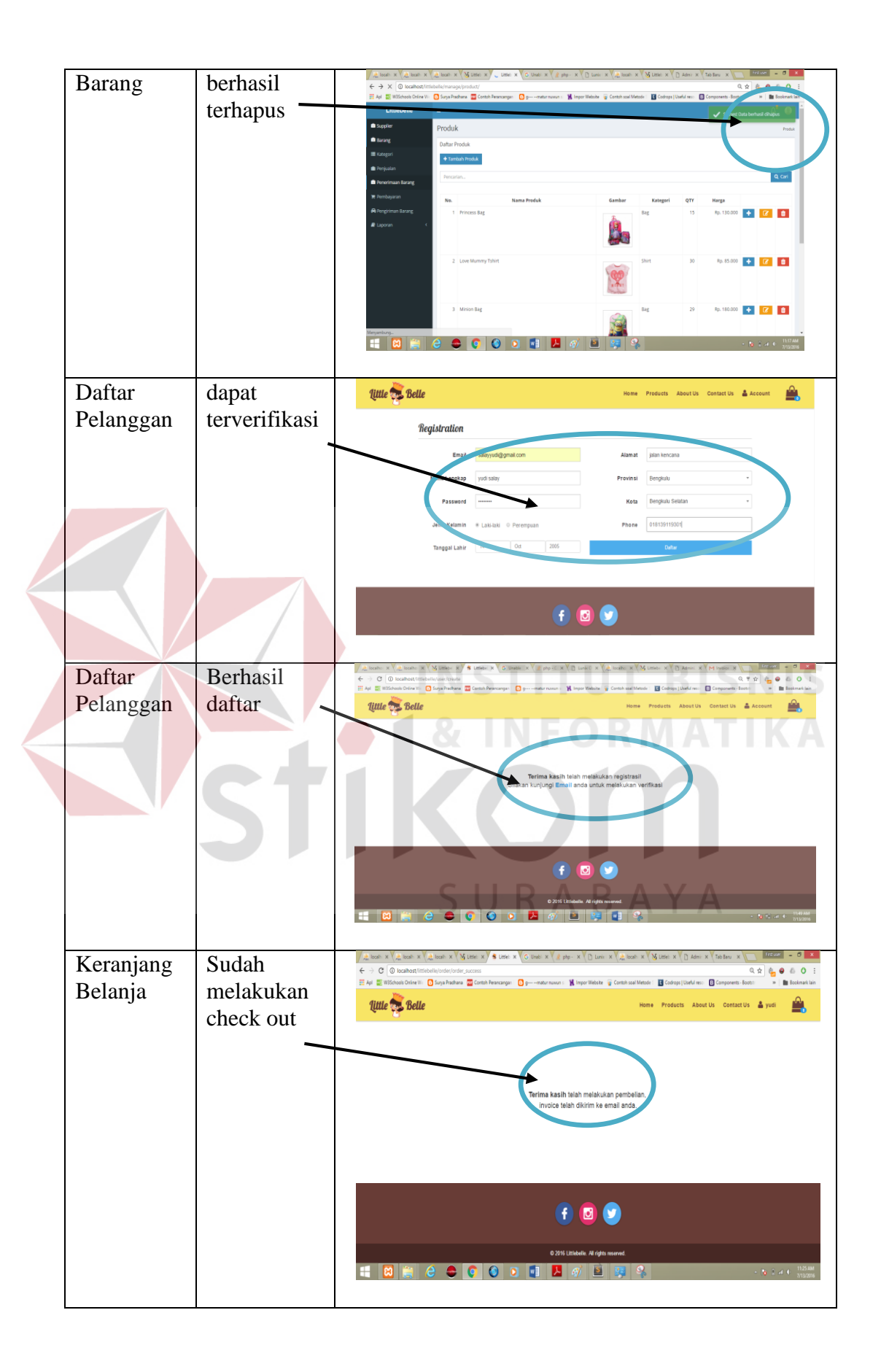

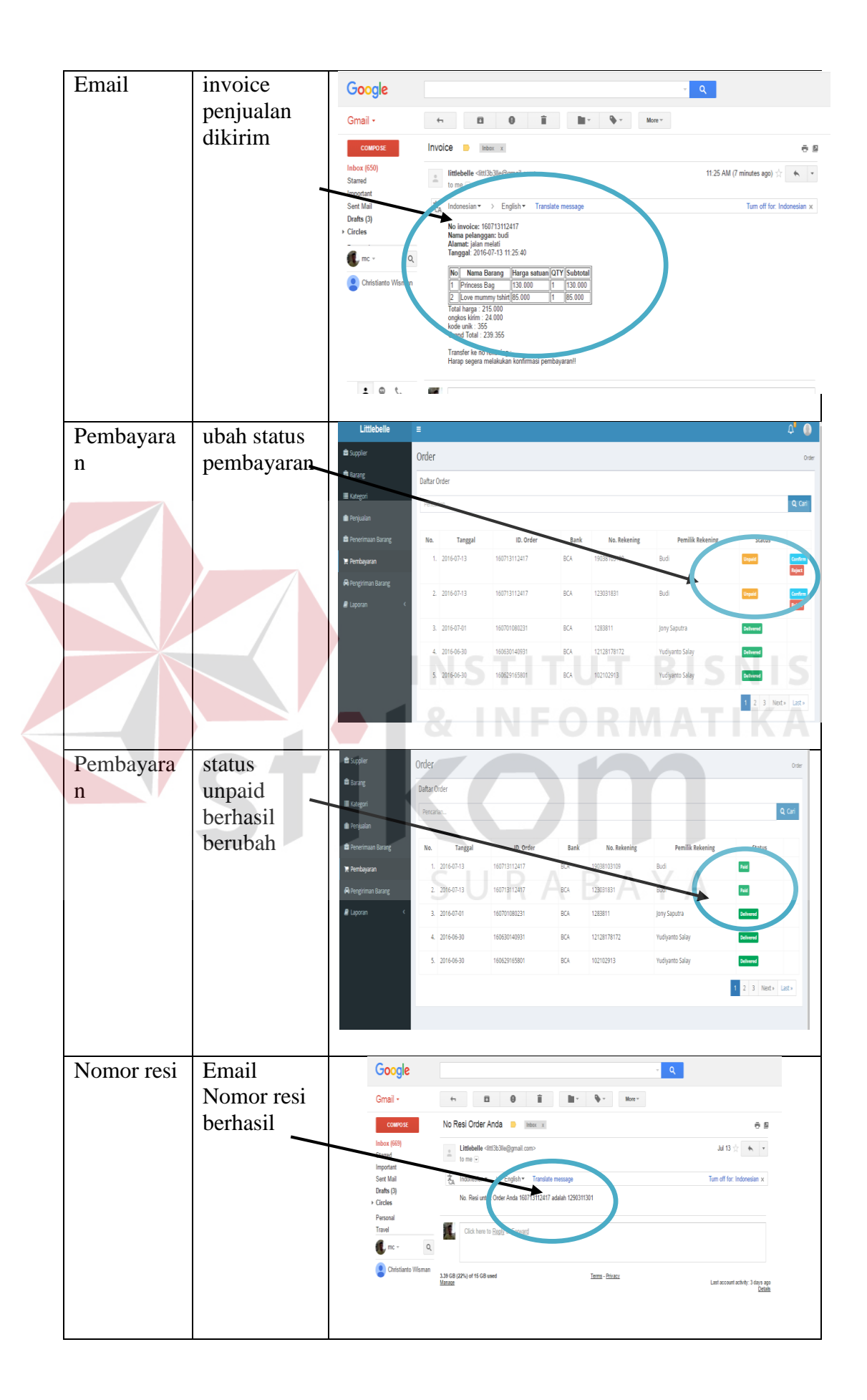

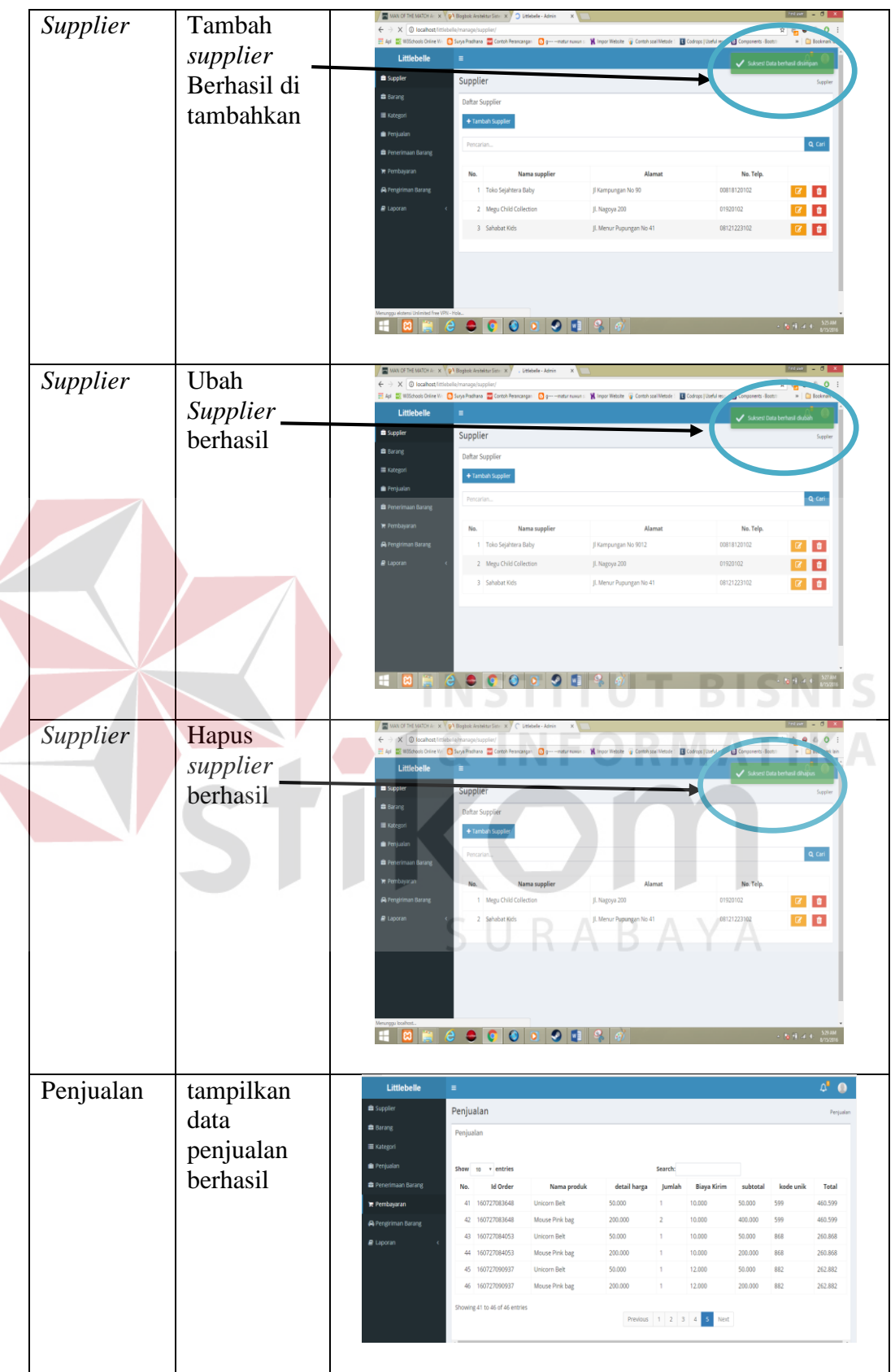

 $\left\langle \right\rangle$ 

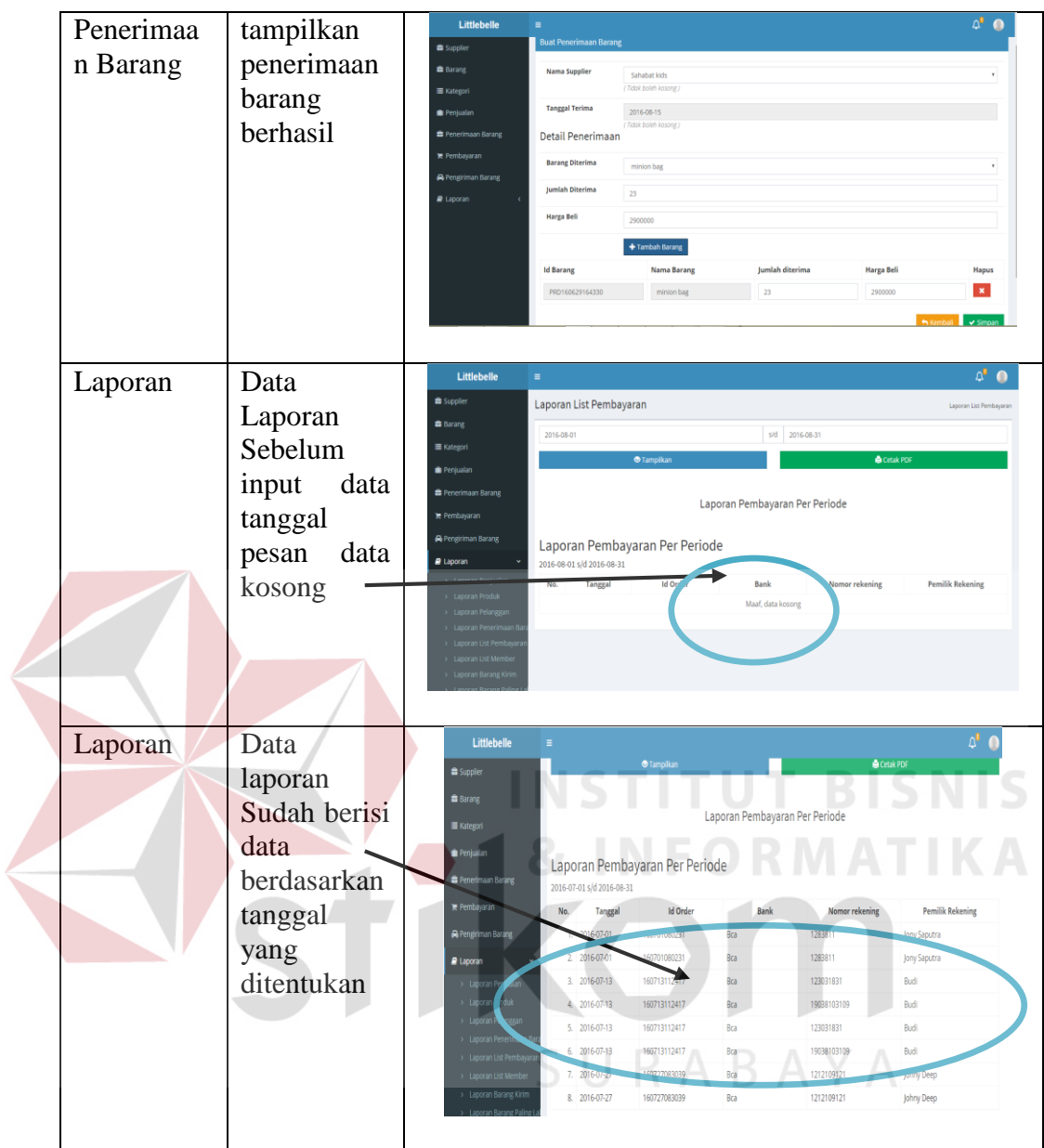

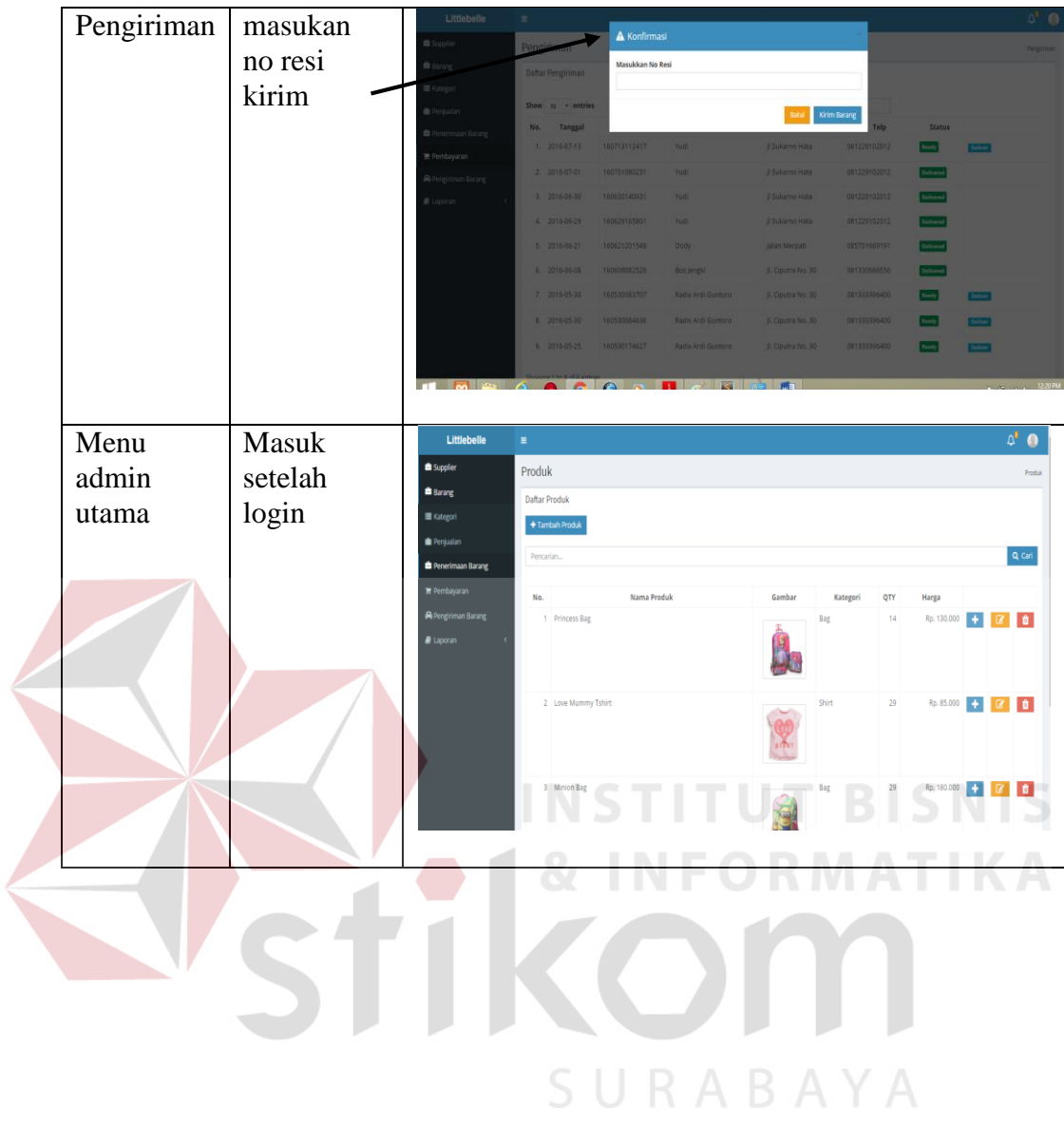